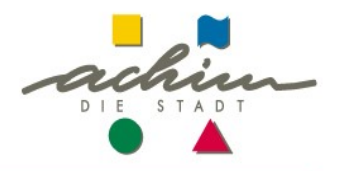

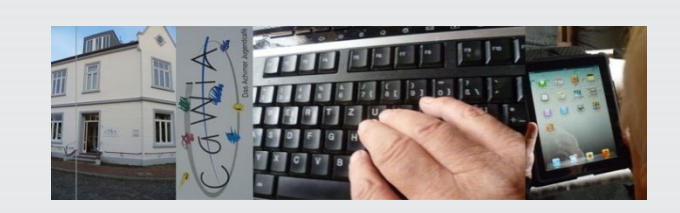

# Senioren und smartphones - da geht noch was !

#### Eine Zusammenfassung in 3 Nachmittagen:

- Kommunikation mit dem Smartphone Telefonieren, SMS, Whatsapp
- Kamera, Fotos, Videos, Musik
- Nützliche Apps

Barcode-Scanner, QR-Code-Scanner, Facebook, Wetter, Karten)

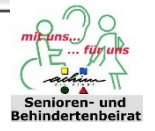

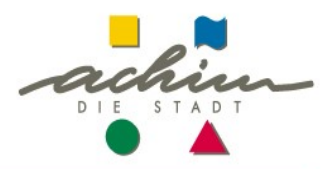

#### **Bemerkung vorweg:**

Überfüllung am 13.04:

- Entschuldigung, nicht vorhersehbar
- Wiederholung in gleicher Art: schwierig
- Alternative: montags vormittags in unserem Internet-Café "Café online"

Hinweise und Dokumentationen: (wg Kritik an Inhalt und Darbietung)

- Auf unserer Internet-Seite:

[www.cafe-online-achim.de](http://www.cafe-online-achim.de/) (Verknüpfung auf der Seite "Aktuell")

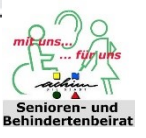

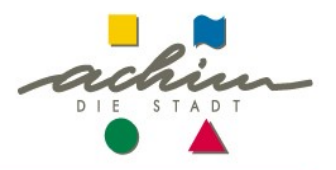

## **Videos, Fotos, Musik**

## Wir zeigen euch heute wie man Bilder und Videos erstellt

Von Philip und Luca

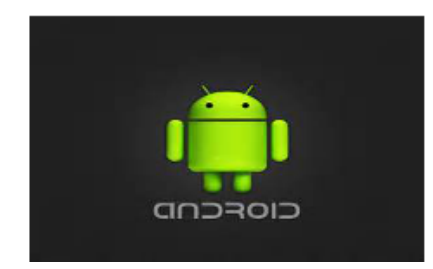

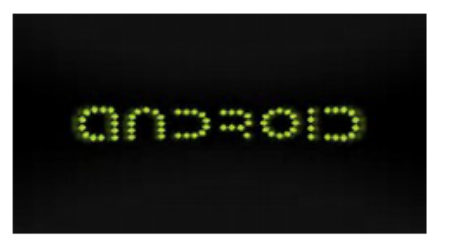

**Stadtwald** 

# Fotos erstellen

- · Offnen Sie die Foto App (Kamerasymbol)
- 'Machen Sie ein "schönes Foto"
- · In der Galerie App, können Sie sich Ihre Fotos anschauen
- $\cdot$  Wenn sie ein Foto einem Freund schicken wollen, können Sie das z.B. mit dem Programm Whatsapp tun. OwhatsApp
- $\cdot$  Wählen Sie die Kontaktperson, anschließen wählen Sie das Symbol Büroklammer, wählen Sie das Symbol Galerie und suchen sich dort das Foto aus, welches sie ihrem Freund schicken wollen.

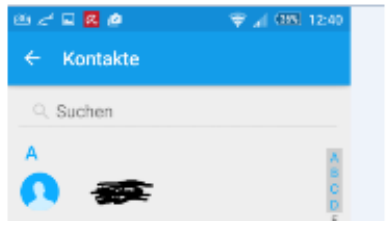

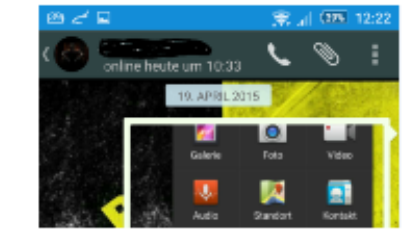

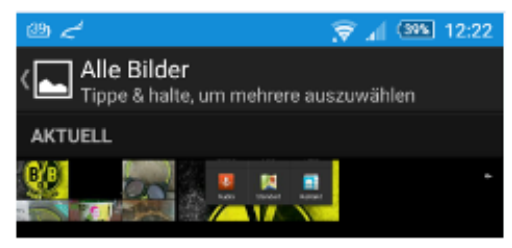

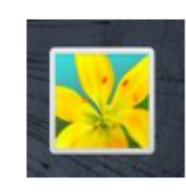

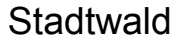

### Videos

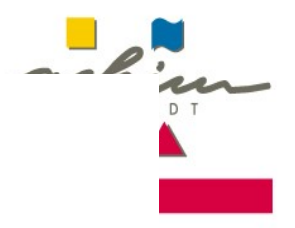

#### Um Videos aufzunehmen, starten Sie die Foto APP

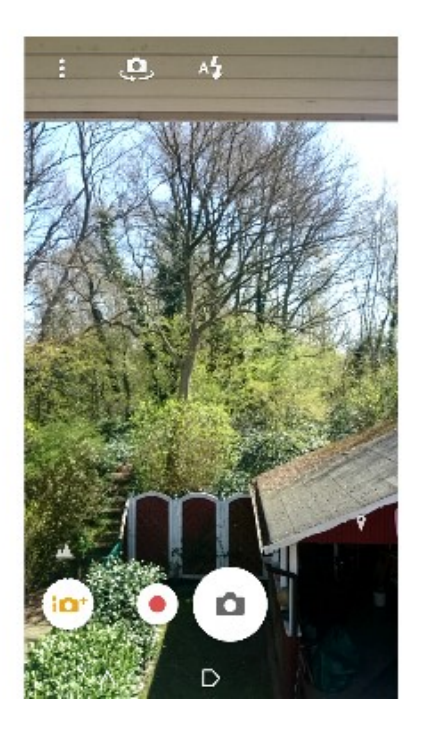

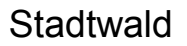

**TH** 

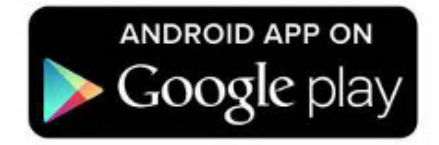

## Musik

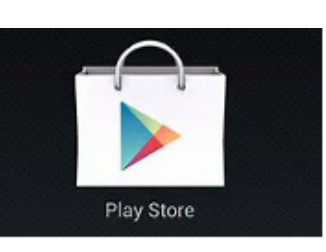

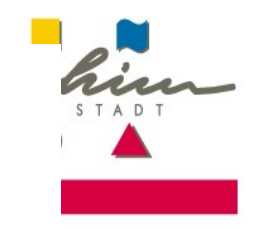

- · Mit der Google Play Musik App können Sie Ihre Musiksammlung überall anhören. Da Ihre gesamte Musik online gespeichert wird, müssen Sie sich keine Gedanken um Synchronisierung oder Speicherplatz machen.
	- \* Über Google Play gekaufte Musik erscheint automatisch in der App.
	- \* Fügen Sie kostenlos bis zu 50.000 weitere Songs aus Ihrer persönlichen Musiksammlung auf Ihrem Computer hinzu.
	- \* Greifen Sie mit der Google Play Music App in Sekundenschnelle auf Ihre gesamte Musikbibliothek zu und speichern Sie Ihre Favoriten für die Offline-Wiedergabe.
	- \* Teilen Sie Ihre auf Google Play gekauften Songs vollständig und kostenlos mit Ihren Freunden auf Google+.
	- \* Weitere Informationen zu Google Play finden Sie unter http://play.google.com/about/music.

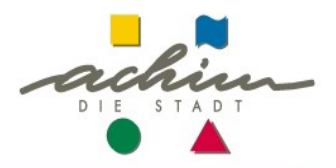

### **Hinweise Musik (2):**

Je nachdem von wo man die Musik downloaden möchte, empfehle ich die folgenden 10 Apps (in alphabetischer Reihenfolge):

- Apollo Android App
- doubleTwist Player Android App
- Downloader for SoundCloud Android App
- PlayTube Free (iTube) Android App
- Poweramp Music Player Android App
- radio.de Android App
- Shazam Android App
- SoundHound Android App
- TuneIn Radio Android App
- Winamp Android App

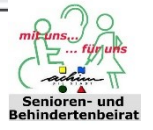

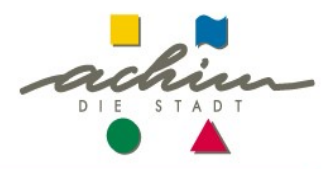

#### **Hinweise Musik (3):**

Mit der kostenlosen Android App "YouTube Song Downloader" laden Sie Lieder von YouTube im Handumdrehen herunter. Die kostenlose Android App "YouTube Song Downloader" ist ein schlankes Tool für Android, mit dem Sie kinderleicht die Audiospur von YouTube-Videos herunterladen können.

Nachdem die App installiert ist, öffnen Sie einfach das gewünschte

YouTube-Video in der offiziellen [YouTube-App](http://www.chip.de/downloads/YouTube-Android-App_47848318.html) für Android.

Wählen Sie den "Teilen"-Button am oberen Bildschirmrand und tippen Sie auf "YouTube Song Downloader" - schon startet der Download des Songs.

**Fazit:** Der "YouTube Song Downloader" lässt sich kinderleicht bedienen und lädt im Handumdrehen Ihre Lieblingssongs von YouTube herunter. Etwas umfangreicher ausgestattet ist [TubeMate.](http://www.chip.de/downloads/TubeMate-YouTube-Downloader-Android-App_48231612.html)

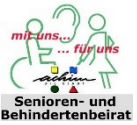